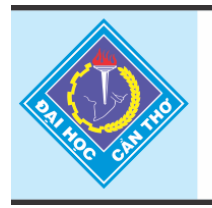

Tap chí Khoa hoc Trường Đai hoc Cần Thơ Phần A: Khoa học Tư nhiên, Công nghệ và Môi trường

website: ctujsvn.ctu.edu.vn

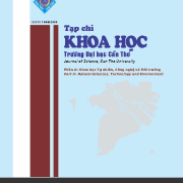

*DOI:10.22144/ctu.jvn.2022.004*

# **THIẾT KẾ HỆ THỐNG ĐIỀU KHIỂN GIÁM SÁT TRẠM BƠM TRÊN NỀN TẢNG IOT CÔNG NGHIỆP**

Nguyễn Khắc Nguyên<sup>1\*</sup>, Đặng Toàn Thiện<sup>2</sup>, Nguyễn Trọng Khang<sup>2</sup> và Lưu Trọng Hiếu<sup>1</sup> *<sup>1</sup>Bộ môn Tự động Hóa, Khoa Công nghệ, Trường Đại học Cần Thơ <sup>2</sup>Sinh viên ngành Kỹ thuật và tự động hóa K43, Khoa Công nghệ, Trường Đại học Cần Thơ \*Người chịu trách nhiệm về bài viết: Nguyễn Khắc Nguyên (email: nknguyen@ctu.edu.vn)*

# *Thông tin chung:*

*Ngày nhận bài: 13/08/2021 Ngày nhận bài sửa: 14/10/2021 Ngày duyệt đăng: 26/02/2022*

# *Title:*

*Design a survilliance control system for pump station based on industrial IoT network*

# *Từ khóa:*

*Điều khiển PLC, IoT công nghiệp, KepServerEx, mạng VPN*

# *Keywords:*

*Controlling PLC, industrial IoT, KepServerEx, VPN connection*

# **ABSTRACT**

*In recent years, applications of using Internet of things (IoT) systems have been increasingly developed because of the flexibility in hardware design and data collection. However, the stability over time and security by selfdesigned systems could be under consideration. This paper presents a method to design an industry IoT standard system in order to improve the security and to maintain the system stability. A SCADA network for controlling PLC S7-1200 through KepServerEx standard is used to monitor collected data from pump stations. The virtual private network (VPN) connection is used to transmit the control signals and collect data from the server to the stations and vice versa. In addition, the system can be monitored through internet using the remote access function. The results showed that the system is stable and can collect data in real time control. The results of this paper are the premise to conduct more in-depth studies on the industrial IoT standards.*

# **TÓM TẮT**

*Trong những năm gần đây, các ứng dụng sử dụng hệ thống Internet vạn vật - IoT (Internet of Things) đang ngày càng phát triển bởi khả năng mềm dẻo trong thiết kế phần cứng và thu thập dữ liệu. Tuy nhiên, độ ổn định theo thời gian và tính bảo mật từ các hệ tự thiết kế không cao. Bài báo trình bày một phương pháp thiết kế hệ IoT theo chuẩn công nghiệp nhằm tăng cường bảo mật và duy trì tính ổn định cho hệ thống. Một mạng SCADA điều khiển PLC S7-1200 thông qua chuẩn KepServerEx được sử dụng để giám sát thu thập dữ liệu từ các trạm bơm. Kết nối mạng riêng ảo virtual private network (VPN) được dùng để truyền tín hiệu điều khiển và thu thập dữ liệu máy chủ về các trạm và ngược lại. Ngoài ra, hệ thống còn có thể đăng nhập từ bên ngoài thông qua chức năng truy cập từ xa. Kết quả cho thấy hệ thống hoạt động ổn định và có thể thu thập dữ liệu theo thời gian thực. Kết quả của bài báo này là tiền đề để tiến hành các nghiên cứu chuyên sâu hơn về lĩnh vực IoT theo chuẩn công nghiệp.* 

# **1. GIỚI THIỆU**

Ngày nay, các hệ thống Internet vạn vật (IoT) vẫn đang là chủ đề được các nhà khoa học tập trung nghiên cứu do khả năng ứng dụng cao, thiết kế mềm dẻo và dễ dàng đáp ứng các nhu cầu cá nhân trong điều kiện hiện nay. Trong nước, hệ thống IoT được ứng dụng vào nông nghiệp (Quân và ctv., 2018; Thực và ctv., 2019), và thiết lập hệ thống giám sát

các thiết bị gia dụng trong gia đình (Đức & Hạnh, 2020; Khang và ctv., 2020). Đặc điểm chính của các hệ thống này đều dùng vi điều khiển trên nền tảng arduino kết hợp với một server miễn phí. Đây là một nhược điểm rất lớn do (1) độ ổn định theo thời gian dài của vi điều khiển là không cao, (2) tính bảo mật thấp của các tên miền miễn phí, (3) khả năng bị tấn công và bị chiếm quyền điều khiển cao.

Để loại bỏ các rủi ro này, các hệ thống điều khiển thông qua chuẩn IoT công nghiệp đã được đề xuất (Abbas, 2014; Benjamin et al., 2017). Đặc điểm chính của các nghiên cứu này là khả năng xây dựng một mạng SCADA công nghiệp có thể giám sát và thu thập dữ liệu cho các nhà máy lớn. Tuy hệ thống này có thể vận hành tốt nhưng lại tỏ ra kém thích nghi với các nhu cầu ứng dụng tại Việt Nam.

Hiện nay, tiêu chuẩn công nghiệp OPC (Open Platform Communications) đang được giới thiệu. Đây là một chuẩn giao diện phần mềm cho phép trao đổi dữ liệu an toàn và tin cậy giữa các chương trình trên Windows và các thiết bị phần cứng công nghiệp. Tiêu chuẩn này có thể kết nối thu thập dữ liệu tới các ngôn ngữ lập trình cao cấp như MATLAB (Liu et al., 2009) và LABVIEW (Pranowo, 2021). Tuy các giải pháp điều khiển qua internet đã được tích hợp trong chức năng webnavigator từ khá sớm, các giải pháp kết nối công nghiệp cho các ứng dụng vẫn đang được nghiên cứu.

Bài báo này trình bày một phương pháp thiết kế một hệ IoT công nghiệp thông qua một chuẩn OPC trên hệ thống mạng VPN có thể đăng nhập từ môi trường internet vào hệ thống. Cấu hình VPN cho phép các thiết bị hoạt động như một mạng nội bộ, từ đó người điều khiển có thể nâng cấp hoặc cài đặt lại phần mềm theo nhu cầu riêng. KepServerEx được chọn làm OPC, có thể điều khiển các trạm PLC S7- 1200 thông qua hệ thống mạng internet với giao diện 3G/4G. Các PLC này điều khiển và thu thập dữ liệu của một hệ thống bơm. Dữ liệu có thể được quan sát tại chỗ và gửi về server để giám sát toàn bộ hệ thống. Ngoài ra, một kết nối VPN remote access cũng được thiết lập, nhờ đó, người giám sát có thể quan sát và điều khiển hệ thống mà không cần có mặt tại máy chủ.

# **2. PHƯƠNG PHÁP NGHIÊN CỨU 2.1. Sơ đồ tổng quát**

Hình 1 miêu tả sơ đồ tổng quát của hệ thống. Theo đó, hệ thống là một hệ SCADA phân tán điều khiển thông qua hệ thống internet. Hệ thống bao gồm 2 phần: hệ trung tâm và mạng lưới trạm từ xa. Hệ trung tâm bao gồm một máy tính trạm có kết nối internet, sử dụng phần mềm KEPServerEX làm OPC Server, giao diện quản lý và điều khiển được thiết kế dựa trên phần mềm WinCC. Hệ thống mạng lưới trạm từ xa là các PLC S7-1200 thu thập và giám sát dữ liệu thông qua cảm biến, có khả năng kết nối internet thông qua hệ 3G/4G. Trong bài báo này, mạng lưới trạm từ xa là mô hình các trạm bơm nước nông thôn. Giao thức VPN (Virtual Private Network) để thiết lập mạng riêng ảo cho toàn bộ hệ thống. Ưu điểm chính của giao thức VPN là máy tính sẽ hoạt động như thể một kết nối cục bộ. Tất cả lưu lượng mạng sẽ được gửi thông qua một kết nối an toàn đến VPN.

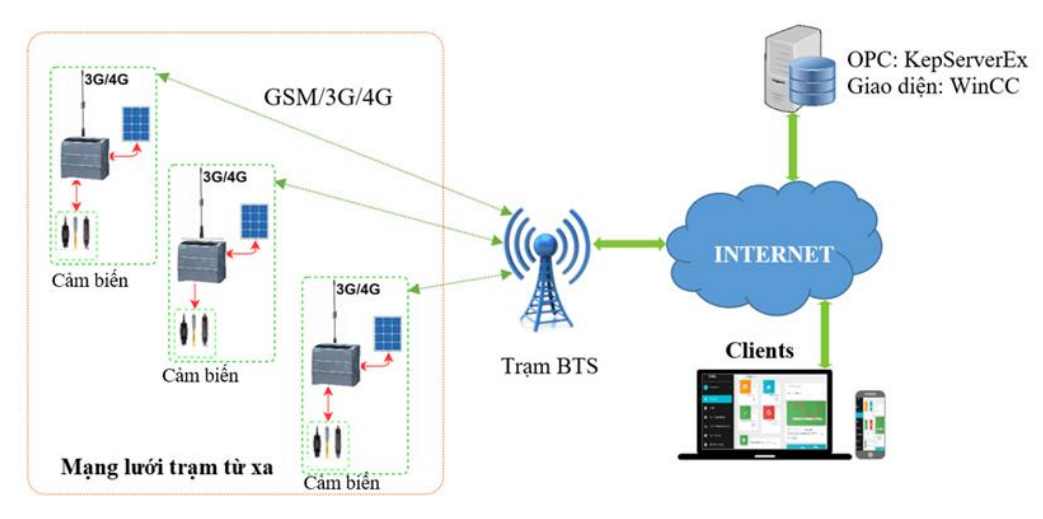

**Hình 1. Sơ đồ khối tổng quát của hệ thống**

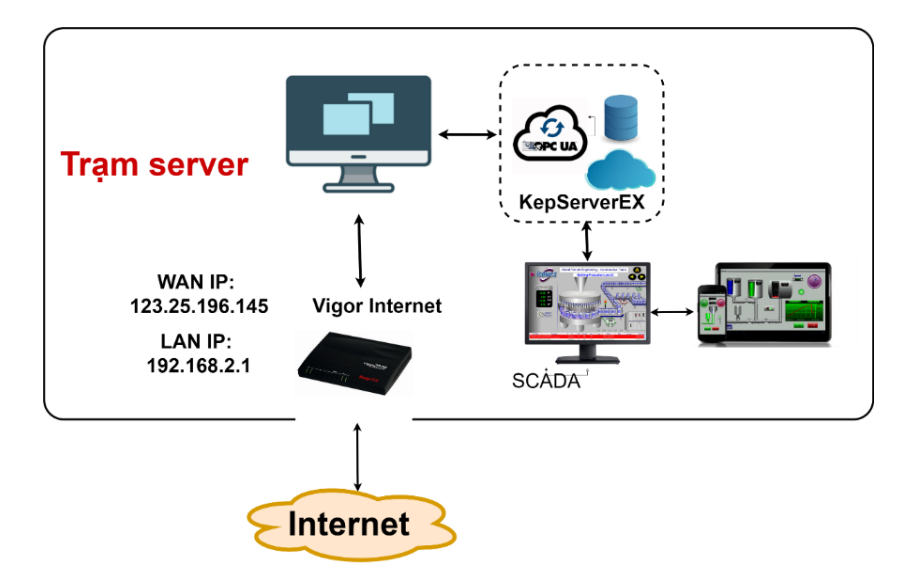

**Hình 2. Mô hình kết nối tại server**

# **2.2. Cấu hình kết nối tại server**

Hình 2 mô tả sơ đồ kết nối của máy tính tại trạm server. Phần mềm KEPServerEX được sử dụng để quản lý, theo dõi và kiểm soát các trạng thái ngõ ra ngõ vào của các PLC ở các trạm. Trọng tâm của mô hình là 1 Router Vigor kết nối WiFi được cấu hình VPN site-to-site (dial in).

Đầu tiên, WAN IP: 123.25.196.145 của server được khởi tạo. Giá trị WAN IP của server dùng để cấu hình remote access ở phần sau. Tiếp đó, kết nối tại Server là phương pháp cấu hình cho modem dưới dạng VPN. Cấu hình modem được tiến hành theo Hình 3. Trong bài báo này, server sẽ điều khiển 2 trạm nút khác nhau. Tuy nhiên, do cách cấu hình là tương tự nhau, phương pháp cấu hình 1 trạm sẽ được trình bày.

Profile name: Server\_T1 và Server\_T2, tên hệ thống mạng được thiết kế cho dễ quản lý.

Call Diection: để có thể đọc và ghi dữ liệu, chức năng Dial-In và Dial-Out phải được kích hoạt. Dialin là địa chỉ ip mà tại đó Router kết nối nhận tín hiệu về, còn Dial-out là địa chỉ ip mà tại đó Router kết nối truyền tín hiệu đi. Ưu điểm chính của chức năng này là cho phép cả đọc và ghi dữ liệu cho PLC. Điều này sẽ rất thuận lợi cho cập nhật phần mềm cho từng PLC thông qua mạng VPN.

Như vậy, sau khi cấu hình điều khiển 2 chiều thông qua mạng VPN, ta sẽ phải cấu hình rời cho từng khối: khối Dial-in và khối Dial-out.

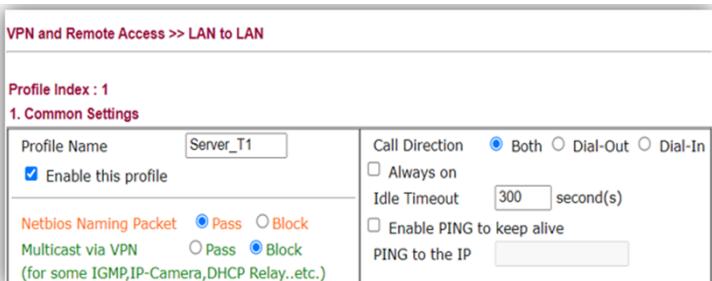

**Hình 3. Cấu hình VPN site to site cho modem**

Tiếp đó, Router sẽ được cấu hình truyền, nhận. Tại mỗi chức năng, các địa chỉ IP tĩnh sẽ được thiết lập để máy chủ có thể định vị được chính xác địa chỉ của từng trạm.

Cấu hình Dial-out setting được thể hiện tại Hình 4a.

Thiết lập kênh VPN theo giao thức PPTP.

Remote Network IP: 192.168.2.1 (Địa chỉ LAN

Local Network IP: 192.168.3.1 (Địa chỉ LAN

Remote Network Mask: 255.255.255.0

của modem đầu xa – Server).

của modem – trạm truyền đi 1).

Địa chỉ IP host tại server: *quanlytrambom.ddns.net*. Đây là một tên miền động dạng DDNS.

Thiết lập Username và password cho nơi mà muốn Router kết nối đi : username (dialout1) và password (dialout1).

Tại Hình 4b, TCP/IP Network Setting giúp Router biết được địa chỉ của trạm truyền đi.

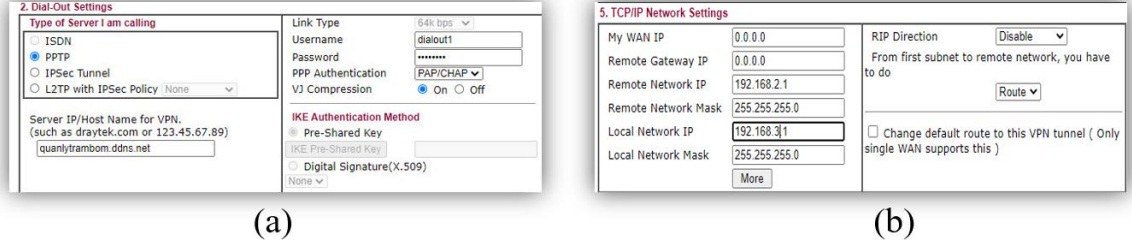

**Hình 4. (a) cấu hình VPN Dial-Out cho Node remote 1**

**(b) cấu hình lớp mạng cho Remote và Local trạm 1**

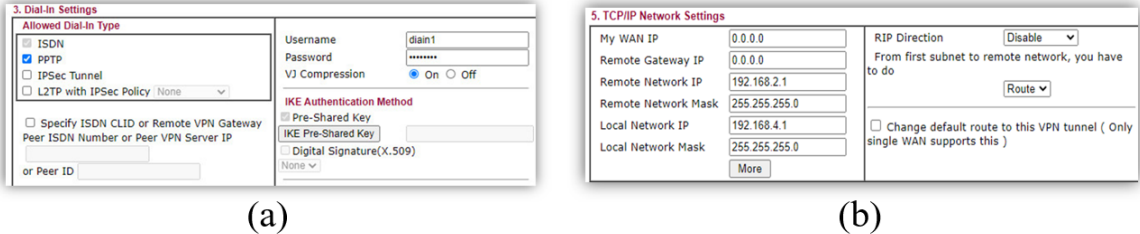

**Hình 5. (a) cấu hình VPN Dial-in cho Node remote 2**

**(b) cấu hình lớp mạng cho Remote và Local trạm 2**

Cấu hình Dial-in setting được thể hiện tại Hình 5a.

Thiết lập kênh VPN theo giao thức IPSec Tunnel.

Thiết lập Username và password cho nơi mà muốn Router kết nối đi : username (dialout1) và password(dialout1).

Tại Hình 5b, TCP/IP Network Setting giúp Router biết được địa chỉ của trạm nhận.

Remote Network IP: 192.168.2.1 (Địa chỉ LAN của modem đầu xa – Server).

Remote Network Mask: 255.255.255.0

Local Network IP: 192.168.4.1 (Địa chỉ LAN của modem – trạm truyền đi 1).

#### **2.3. Cấu hình kết nối tại các node (các nút)**

Tại các nút, mỗi PLC hoặc thiết bị điều khiển sẽ được kết nối vào Router mạng để kết nối về Server. Hình 6 trình bày mô hình kết nối tại các node. Thực tế, hệ thống có thể kết nối tối đa 32 trạm node. Trong bài báo này, nhóm tác giả thiết kế mô hình gồm 2 trạm node. Mô hình sẽ có 2 động cơ (bơm vào và bơm ra): Bơm vào sẽ bơm nước từ hồ chứa hoặc đường nước ngầm vào bồn chứa, sau khi nước được làm sạch sẽ được động cơ bơm đi đến nơi cung cấp nước sinh hoạt… Có 2 cảm biến được bố trí tại 2 vị trí bơm vào và bơm nước ra khỏi bồn chứa.

Tại vị trí bơm vào, một cảm biến lưu lượng bơm vào được đặt ở trên nắp hoặc miệng bồn chứa để đo lượng nước bơm vào. Ngoài ra, cảm biến còn được dùng thể dùng làm hối tiếp giá trị khi động cơ bơm vào được bật.

Tại vị trí bơm ra, cảm biến áp suất được đặt ở phía sau đường ống bơm của động cơ bơm ra để đo áp lực nước bơm ra. Giá trị cảm biến để có hồi tiếp

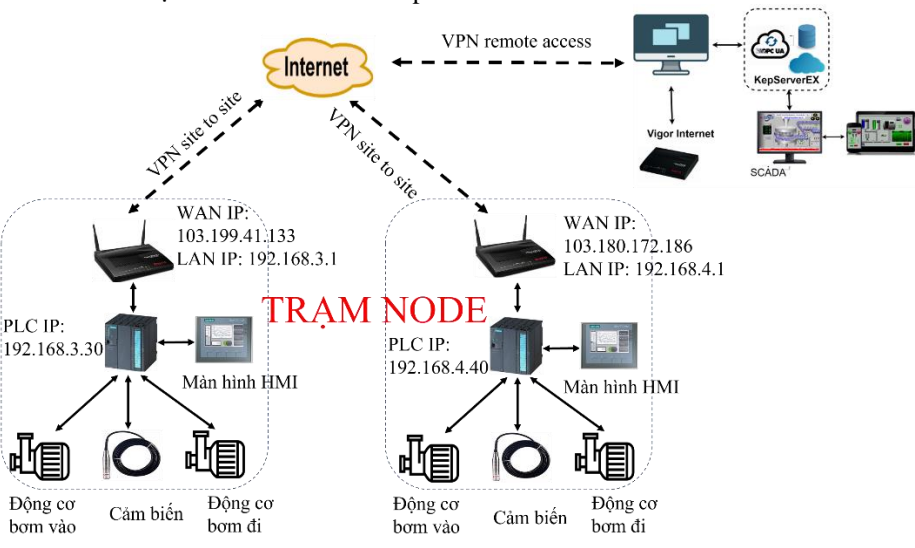

**Hình 6. Mô hình kết nối tại trạm nút**

# *2.3.1. Cấu hình mạng tại các nút*

Trong một nút, do có 2 động cơ bơm ra bơm vào nên tín hiệu điều khiển từ máy server sẽ là tín hiệu 2 chiều. Do đó, tại mỗi nút, router sẽ được cấu hình dưới 2 dạng Dial-in và Dial-out. Trong hệ thống này, 2 trạm nút độc lập có cùng chức năng bơm nước ra và bơm nước vào. Vì vậy, cấu hình hai trạm nút là giống nhau, chỉ khác tại địa chỉ IP cho nút. Phương pháp cấu hình cho trạm nút được thể hiện tại Hình 7. Theo đó:

Thiết lập kênh VPN theo giao thức IPSec Tunnel.

Đặt Username và password cho địa chỉ muốn kết nối vào Router : username (dialin1) và password(dialin1).

Tại Hình 7b, TCP/IP Network Setting giúp Router biết được địa chỉ của trạm nhận.

Remote Network IP: 192.168.2.1 (Địa chỉ LAN của modem đầu xa – Server).

Remote Network Mask: 255.255.255.0

Local Network IP: 192.168.4.1 (Địa chỉ LAN của modem – trạm truyền đi 1).

WAN IP: 130.199.41.133

Trạm 2 cũng được kết nối tương tự như trạm 1, chỉ thay đổi lớp mạng: Local Network IP: 192.168.3.1 (Địa chỉ LAN của modem – trạm truyền đi 2) và IP WAN:130.180.172.186.

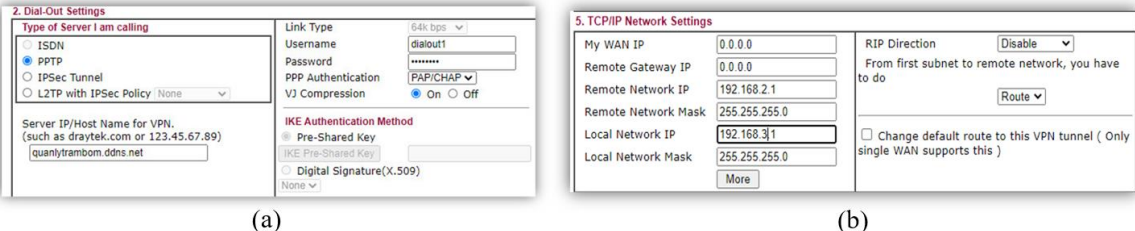

**Hình 7. (a) cấu hình VPN Dial-Out cho Node remote 1**

#### **(b) cấu hình TCP/IP cho trạm 1**

#### *2.3.2. Đo lưu lượng*

PLC cập nhật các giá trị cảm biến và hiển thị lên màn hình điều khiển HMI. Trong trường hợp này,

lưu lượng nước và áp suất được đo đạt và hiển thị cho người điều khiển. Từ đó người điều khiển có thể

về cho PLC biết rằng nước có được bơm ra hay không.

vận hành hệ thống thông qua màn hình điều khiển HMI.

Cảm biến đo lưu lượng có tín hiệu ngõ ra dạng xung. Theo đó, với 1 lít nước chảy qua cảm biến trong thời gian 1 phút, cảm biến phát 480 xung ở ngõ ra. Hay khi lưu lượng 1 lít nước qua cảm biến trong 1 phút, ta được tần số  $F = 8$ Hz, từ đó ta có công thức tính lưu lượng sau đây:

$$
Q = \frac{F}{480} \quad (1)
$$

Với F: tần số (Hz), Q: lưu lượng chảy qua (L/giây).

Tương tự, cảm biến áp suất cho tín hiệu ngõ ra với cường độ dòng điện trong khoản 4 – 20 mA, tương ứng với áp suất từ  $0 - 10$  bar.

Theo định luật Ohm trong mạch kín ta có:  $V =$  $R.I$  với  $R = 120 \Omega$ . Sử dụng phương pháp đường thẳng tuyến tính, ta có công thức tính áp suất như sau:

$$
P = \frac{V - 0.48}{0.192} \tag{2}
$$

Với P: áp suất (Bar); V : điện thế đọc được từ cảm biến.

### **2.4. Tên miền động Dynamic Domain Name System (DDNS) và mở PORT (NAT PORT)**

Kết nối VPN giữa Server và các Node được liên tục, ta tạo tên miền động DDNS(No-IP) là phương thức ánh xạ tên miền đến địa chỉ IP động (IP WAN) từ tên miền sang định dạng số. Chức năng chính là giúp người dùng có thể truy cập hệ thống từ xa mà không cần dùng địa chỉ IP tĩnh. Trong bài báo này, tạo tên miền động DDNS được khởi tạo với IP WAN của Server: 123.25.196.145 và được đặt tên là *quanlytrambom.ddns.net*. Tên miền và IP sau khi

NAT PORT trong nghiên cứu này được tạo ra để đánh giá mức độ khả thi của hệ thống. Tiếp theo đó, NAT Port được mở tại Router của máy chủ. Sau khi thành công, người điều khiển có thể đăng nhập vào địa chỉ *quanlytrambom.ddns.net* từ bất kỳ thiết bị có kết nối internet nào.

# **3. KẾT QUẢ VÀ THẢO LUẬN**

# **3.1. Cấu hình mạng tại server và cầu hình WebUX**

Sau khi đăng nhập tài khoản và mật khẩu đã tạo, kết quả được thể hiện tại Hình 8. Theo đó, bảng theo dõi các VPN đã kết nối đến Router Server, hiện tại gồm có 2 VPN Remote Access và 2 trạm đang kết nối đến tại địa chỉ IP 192.168.3.1 và 192.168.4.1 cho trạm bơm số 1 và số 2. Khi mỗi trạm kết nối đến, Server cũng được tạo ra một lớp mạng ảo tương tự với lớp mạng tại trạm đó.

Sau khi hoàn thành kết nối, tất cả các thiết bị kết nối đến Router (hiện tại là PLC s7-1200) ở Trạm 1 và Trạm 2 đều có IP LAN ảo cùng lớp với IP tại Server là lớp mạng 192.168.3.1 và 192.168.4.1. Với việc tạo ra các lớp mạng ảo sẽ giúp việc trao đổi dữ liệu trở nên dễ dàng hơn, tương tự như một hệ thống mạng máy tính nội bộ. Khi các thiết bị có cùng lớp mạng sẽ hoàn toàn có thể truy cập lẫn nhau và chia sẻ dữ liệu.

Kết nối VPN Remote Access từ máy tính bất kỳ bên ngoài thành công đến Server mặc dù máy tính sử dụng bất cứ mạng nào cũng có sẽ địa chỉ IP LAN ảo là 192.168.3.1 và 192.168.4.1. Khi địa chỉ IP đã cùng lớp với PLC thì việc đọc dữ liệu và điều khiển PLC sẽ rất dễ dàng bằng KEPServerEX và SCADA, thực hiện kết nối này sẽ cho phép sử dụng hệ SCADA điều khiển 2 Node ở mọi nơi với bất kỳ mạng internet nào.

| Refresh Seconds: 10 v<br>Dial-out Tool |                  |                             |                                             |       |                               |              |      |               | Refresh |
|----------------------------------------|------------------|-----------------------------|---------------------------------------------|-------|-------------------------------|--------------|------|---------------|---------|
|                                        | Backup Mode:     |                             | General Mode: ( Server_T1 ) 113.180.172.186 |       |                               | v            | Dial |               |         |
|                                        |                  |                             |                                             |       |                               | $\checkmark$ | Dial |               |         |
|                                        |                  |                             |                                             |       | Pkts Rate(Bps) Pkts Rate(Bps) |              |      |               |         |
| <b>VPN</b>                             | Type             | Remote IP                   | <b>Virtual Network</b>                      | Tx    | Тx                            | Rx           | Rx   | <b>UpTime</b> |         |
| <b>Cadmin</b>                          | <b>DOTD</b>      | 125.235.236.79<br>via WAN1  | 192.168.2.12/32                             | 25619 | 69441                         | 135649       | 8894 | 0:20:30       | Drop    |
|                                        | DDTD             | 125.235.236.79<br>via WAN1  | 192.168.2.14/32                             | 6785  | 62110                         | 7125         | 6618 | 0:15:26       | Drop    |
| (123456)                               |                  | 171.253.136.216<br>via WAN1 | 192.168.3.1/24                              | 202   | 479                           | 155          | 480  | 0:0:39        | Drop    |
| (Sarver_T1)                            | <b>DDTD/MODE</b> |                             |                                             |       |                               |              |      |               | Drop    |

**Hình 8. Kết quả theo dõi các kết nối đến Router server**

Tiếp đó, file quản lý SCADA cho phép điều khiển qua web cần được cấu hình. Hệ thống được thiết lập với địa chỉ chỉ *https://192.168.2.15* là địa chỉ IP local tĩnh thiết lập cho máy Server.

Các thiết bị có cùng lớp mạng với Server và được cấp IP local là 192.168.2.4 có thể truy cập được trang web. Tuy nhiên, các thiết bị từ bên ngoài sẽ không truy cập được do địa chỉ IP 192.168.2.15 là địa chỉ riêng, chỉ có thể nhìn thấy được bằng thiết bị trong cùng mạng LAN. Như vậy, để có thể kết nối khác hệ thống mạng, một tên miền động và NAT port cần được thiết lập để có thể điều khiển được toàn bộ hệ thống từ xa.

# **3.2. Hệ thống quản lý trạm bơm nước trên nền tảng IoT**

# *3.2.1. Điều khiển trên nền tảng KEPServerEX*

Giao diện điều khiển từ web của toàn bộ hệ thống được trình bày tại Hình 9. Giao diện tại trạm 1 và trạm 2 gần giống nhau, bao gồm có 2 bơm. Bơm vào (Pump1) bơm nước về bồn chính và có cảm biến lưu lượng ở đầu ra đường ống để theo dõi lượng nước đã bơm vào. Bơm ra (Pump2) có chức năng bơm từ bồn đến nơi người sử dụng.

Bảng điều khiển của 2 trạm tương tự nhau, bao gồm nút nhấn Start, Stop để khởi động hoặc dừng hệ thống, có 3 chế độ lựa chọn và để lựa chọn được ba chế độ này thì phải nhập thể tích bồn chứa trước tiên.

Chế độ Auto : Bơm theo giới hạn đặt trước

Chế độ Time on : Khi đúng thời gian thì hệ thống sẽ khởi động lên và chạy theo chế độ auto.

Chế độ Manual : Điều khiển các bơm bằng nút nhấn

Bảng thông số của 2 trạm tương tự nhau bao gồm water level để theo dõi thể tích nước trong bồn, lưu lượng đo được ở vị trí bơm vào và bơm ra và áp suất ở đường ống bơm ra.

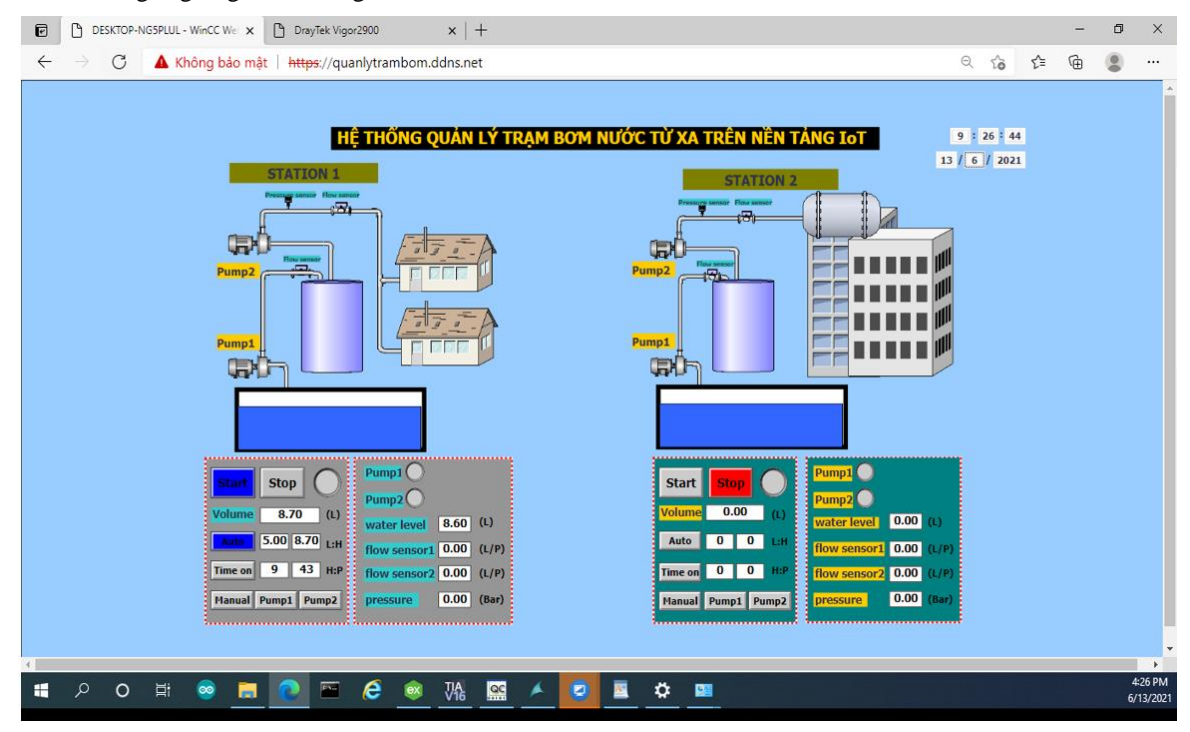

**Hình 9. Giao diện điều khiển trên web truy cập bằng tên miền động quanlytrambom.ddns.net**

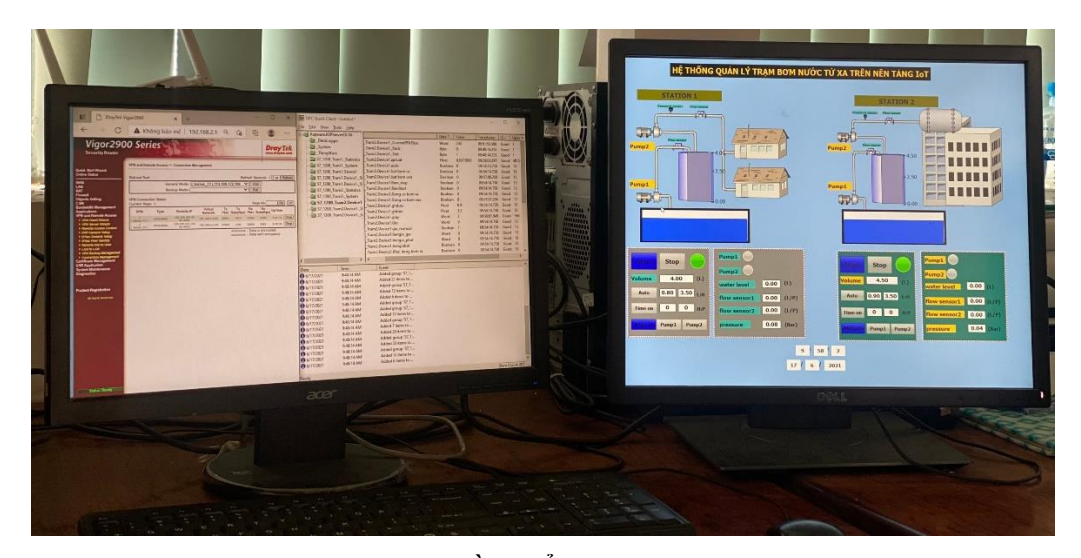

**Hình 10. Máy chủ điều khiển và giám sát 2 trạm bơm**

# *3.2.2. Điều khiển tại thực địa*

Hình 10 trình bày hệ thống giám sát của máy chủ. Theo đó, hệ thống có thể quản lý tốt các thông tin lấy về từ các trạm node. Dữ liệu được lấy thông qua kết nối KEP với KEPServerEX. Bảng thông tin bao gồm tag của 2 trạm: T1 và T2 được truyền dữ liệu về từ các KEPServerEX của trạm 1 và KEPServerEX của trạm 2.

Hình 11 trình bày mô hình 2 node và máy tính điều khiển từ xa qua VPN remote access. Hệ thống có thể hoạt động tốt. Các thông số tốc độ bơm và lưu lượng trong bồn đều được đo đạc và hiển thị lên màn hình SCADA và HMI tại các trạm. Màn hình HMI còn có thể hiển thị được địa chỉ IP LAN của các trạm và của PLC. Điều này giúp việc quản lý và bảo trì hệ thống trở nên dễ dàng hơn.

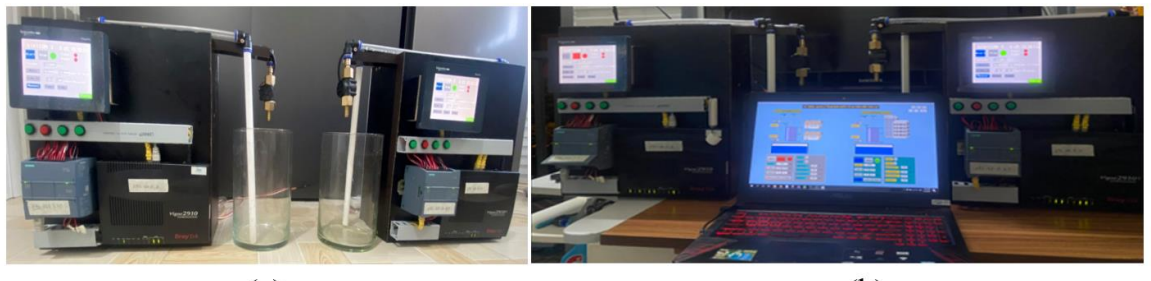

 $(a)$ 

 $(b)$ 

#### **Hình 11. (a) mô hình 2 node trạm bơm (b) máy tính điều khiển từ xa qua VPN access**

## **4. KẾT LUẬN**

Nghiên cứu này đã đề xuất và thử nghiệm một mô hình IoT theo chuẩn công nghiệp sử dụng KepServerEx để giám sát, thu thập dữ liệu và mạng VPN để truyền nhận tín hiệu thông qua internet bằng kết nối 3G/4G. Mạng VPN được thiết lập bằng cách cấu hình một router dạng server và các router dạng node; trong khi đó, KepServer dùng để giám sát 2

# **TÀI LIỆU THAM KHẢO**

Abbas, A, A. (2014). Future SCADA challenges and the promising solution: the agent-based SCADA. *International Journal of Critical Infrastructures*, hệ thống trạm bơm sử dụng PLC S7-1200. Giao diện điều khiển được xây dựng dựa trên nền tảng WinCC và có thể giám sát thiết bị từ internet thông qua chức năng remote access. Kết quả cho thấy hệ thống có thể hoạt động ổn định trong thời gian dài. Trong thời gian tới, nhóm sẽ cố gắng triển khai nghiên cứu này vào thực địa, kết quả sẽ được trình bày ở các bài báo sau.

> *10*(3), 307 – 333. https:doi.org/10.1504/IJCIS.2014.066354

Benjamin, G., Anhtuan, L., Rob, A., Utz, R., David, H., & Awais, R. (2017). Pains, Gains and PLCs: Ten Lessons from Building an Industrial Control Systems Testbed for Security Research. *10th Workshop on Cyber Security Experimentation and Test (CSET 17)*. [https://www.usenix.org/conference/cset17/works](https://www.usenix.org/conference/cset17/workshop-program/presentation/green) [hop-program/presentation/green](https://www.usenix.org/conference/cset17/workshop-program/presentation/green)

- Đức, N. M., & Hạnh, N. T. B. (2020). *Hệ thống điều khiển thiết bị điện và giám sát nhà dùng công nghệ IOT* (luận văn tốt nghiệp thạc sĩ). Trường Đại học Duy Tân. http://103.7.177.7/handle/123456789/211160
- Khang, N. P. H., Vy, H. N. P., & Nhân, N. C. (2020). Hệ thống giám sát và quản lý hệ thống điện mặt trời hộ gia đình ứng dụng cong nghệ IoT. *Hội nghị khoa học XI đại học bách khoa thành phố Hồ Chí Minh.*  http://dspace.hcmus.edu.vn/handle/123456789/2226
- Pranowo, I. D., & Artanto, D. (2021). Improved control and monitor two different PLC using LabVIEW and NI-OPC server. *International*

*Journal of Electrical & Computer Engineering*, *11*(8), 3003-3012. http://doi.org/10.11591/ijece.v11i4.pp3003-3012

- Quân, N. H., Giang, L. T. T., Huy, H. T., & Hiếu, N. V. (2018). Website điều khiển hệ thống tưới tiêu công nghệ IoT. *Hội nghị khoa học XI đại học Khoa học Tự Nhiên.* http://dspace.hcmus.edu.vn/handle/123456789/1872
- Thực, H. V., Nam, P. T., & Cường, N. V. (2019). Thiết kế hệ thống quan trắc nông nghiệp thời gian thực dựa trên nền tảng IoT. *Tạp chí Đại học Thái Nguyên*, *208*(15), 111-116. https://vjol.info.vn/index.php/tnu/article/view/46 017/37279
- Tundong, L., Gangquan, C., & Xi, P. (25-28/7/2009). OPC server software design in DCS. *4th International Conference on Computer Science & Education.*  http://doi.org[/10.1109/ICCSE.2009.5228389](https://doi.org/10.1109/ICCSE.2009.5228389)